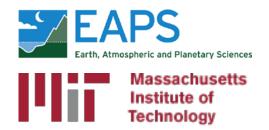

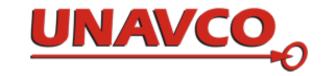

# Working with command-line systems and GAMIT/GLOBK

M. A. Floyd T. A. Herring

Massachusetts Institute of Technology, Cambridge, MA, USA

GNSS Data Processing and Analysis with GAMIT/GLOBK and track
UNAVCO Headquarters, Boulder, Colorado, USA
18-22 July 2022

https://geoweb.mit.edu/gg/courses/202207\_UNAVCO/

Material from R. W. King, T. A. Herring, M. A. Floyd (MIT) and S. C. McClusky (now at ANU)

# Introduction to command-line computing

- Directory structure and navigation
- Using a command line
- Commands to know
- Introduction to shell scripts

# Directory structure and navigation

## Directory structures

- One must be familiar with the layout of files and directories (or "folders")
- Once one has a mental "map" of the directory structure, navigating between directories and finding files is easier
- Think of it as a filing cabinet or family tree

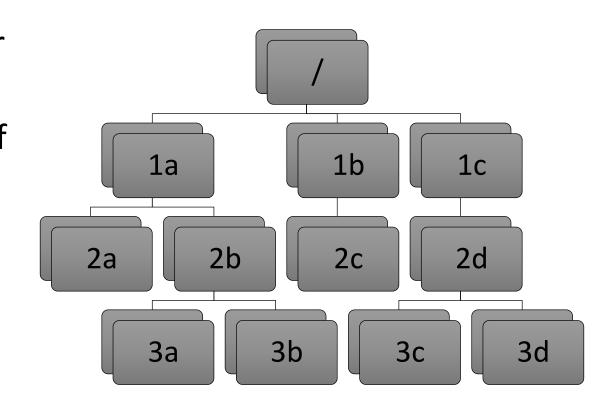

## Directory structures

- Top-level ("root") directory (e.g. "/" on Unix, "C:\" on Windows, etc.)
- User's current working directory is referred to by the shorthand "." [dot]
- The "parent" directory is one level above the current working directory in the hierarchy
- Parent directory is referred to by the shorthand ".." [double dot]

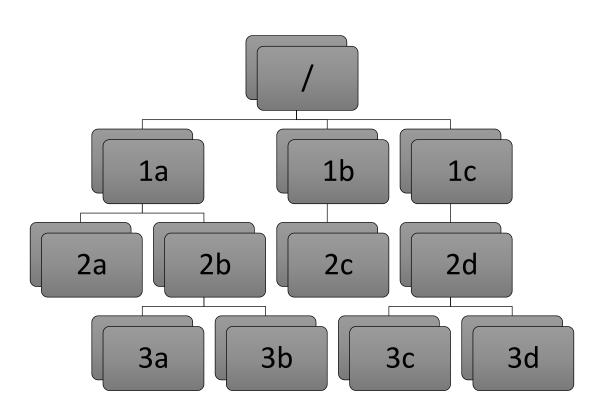

# Changing directory

- Once user knows where they are with "mental map" of directory structure, move around. We can move up or down the hierarchy but not sideways.
- cd /
  - Takes user to top-level ("root") directory
- cd 1b
  - Takes user to "1b" directory in first level (move down hierarchy)
- cd 2c
  - Takes user to "2c" directory in second level, below "1b" (move down hierarchy)
- cd 2d
  - Unknown directory. Why?
  - User attempting to move sideways but "2c" not connected directly to "2d".

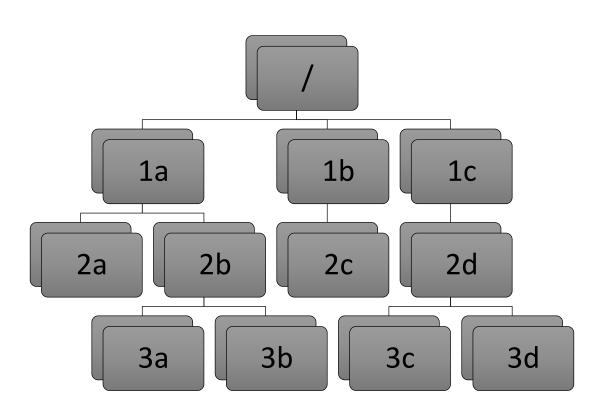

### Absolute paths

- To move back up the hierarchy to "2d", one may explicitly start from the top level, e.g.
- cd /
- cd 1c
- cd 2d
- or, combined, simply
- cd /1c/2d
  - Directories are separated by forward slashes

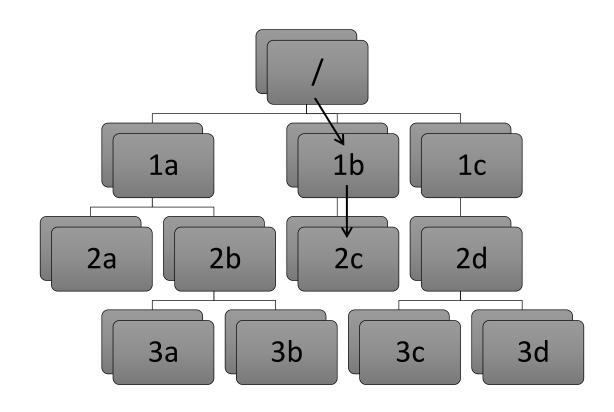

### Relative paths

- Or:
- Move back up to "1b"
  - cd ..
- Move back up to "/"
  - cd ..
- Move down to "1c"
  - cd 1c
- Move down to "2d"
  - cd 2d
- Or, combined, simply:
  - cd ../../1c/2d

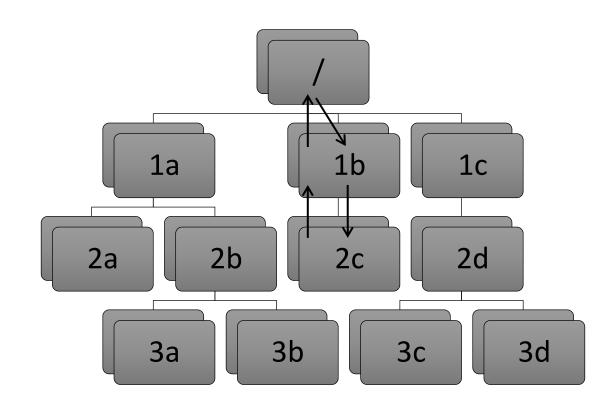

# Using a command line

## Using a command line

- Basic syntax is:
   <command> <options> <argument(s)>
- <command> is the program to run, including directory if not included in PATH environment variable (more in a couple of slides...)
- <options> are usually prepended by a dash (e.g. -a)
- <argument(s)> are usually input or output files to work on
- Commands may or may not have options or expect arguments

#### Basic commands

- cd
  - Change directory, for navigating the directory structure
- pwd
  - Print working directory, to know where you are
- 1s
  - List directories and files in current working directory (".") or directory given after command
- Use the "tab" key to auto-complete options

#### Environment variables

- A computer must be told information in order to work the way you expect
- Many important settings are kept in "environment variables"
  - \$HOME = user's home directory
  - \$PATH = list of directories containing programs
  - \$SHELL = user's command shell
- printenv
  - Prints information on environment variables

#### Local variables

- To make life easier, one may also set local variables, which may be referred back to at any time
- Useful if one finds the need to write the same thing many times
- sh/bash:
  - var='Hello'
  - Instead of writing "Hello", any reference to \$var will be equivalent to "Hello"
  - var=( Hello Goodbye )
  - Any reference to \${var[0]} will be equivalent to "Hello" and \${var[1]} to "Goodbye"
- csh/tcsh:
  - set var = 'Hello'
  - Instead of writing "Hello", any reference to \$var will be equivalent to "Hello"
  - set var = ( Hello Goodbye )
  - Any reference to \$var[1] will be equivalent to "Hello" and \$var[2] to "Goodbye"

# Commands to know

# Everyday commands

- awk
- grep
- sed
- sort
- paste/join
- tr
- echo/cat

#### awk

- Powerful formatted read/write utility, e.g.
- awk '{print \$1,\$2,\$3}' <file>
  - Prints first, second and third white-spaced columns ("fields") from each line of <file>
- awk -v n=3 -v FS=',' '{print \$NF/n}' <csv-file>
  - Prints the last comma-separated field divided by 3 from each line of <csv-file>
- awk 'BEGIN {sum=0}; {sum=sum+\$1}; END {printf
  "%.1f\n",sum/NR}' <file>
  - Calculate mean of first field: sums first field on each line then divides by number of lines ("records")

#### grep

- Pattern-matching command ("general regular expression")
- grep 'hello' <file>
  - Prints all lines from <file> with occurrence of "hello" in them
- grep -ci '^POS S' <file>
  - Prints the number ("-c") of lines that begin ("^") with "POS S" in either upperor lower-case letters ("-i") in <file>
- grep '^ .\* P\$' <file>
  - Print all lines in <file> that begin ("^") with a space, followed by any number of any characters (".\*"), and end ("\$") with a space followed by P

#### sed

- Basic text editor
- sed 's/ //g' <file>
  - Substitute ("s") all ("g") instances of a single whitespace with nothing (i.e. delete all whitespace)
- sed '/^ \*\$/d; s/hello/goodbye/1' <file>
  - Delete ("d") all empty lines and substitute the first instance of "hello" with "goodbye" on each line of <file>

#### sort

- Sorts records
- sort <file>
  - Outputs basic alpha-numerically ordered <file>
- sort -u <file>
  - Same as above but uniquely sorted (i.e. removes duplicate records)
- sort -g -k 3 <file>
  - General numeric ordering based on third field of <file>
- sort -u -k 2.1,2.4 <file>
  - Sort based on first character of second field to fourth character of second field and use this as the basis for the uniqueness test

#### tr

- Basic translation
- tr '[:upper:]' '[:lower:]'
  - Transposes all upper-case letters to lower-case
- tr -d '\r'
  - Deletes all carriage return ("CR") characters (useful for changing a file's line ending from DOS to UNIX format)

# echo/printf/cat

- Echoes the argument
- echo 'Help!'
  - Prints "Help!"
- printf 'Help!\n'
  - Prints a formatted string
- cat <file>
  - Reads out entirety of <file>
- cat << END

Help!

END

Same as "echo 'Help!'" and "printf 'Help!\n'"

#### Redirection

- The output from one command may be written to a file...
  - ">" to overwrite an existing file
  - ">>" to append to an existing file
  - sort [file] > [sorted file]
- ...or "piped" to another command, effectively forming the second command's input
  - " | "
  - grep '^ .\* P\$' [file] | sort > [grep'd and sorted file]

#### Shorthands

- Top-level ("root") directory = "/", e.g.
  - cd /
- Your home directory = "~" or "\$HOME", e.g.
  - 1s ~
- "Links" or "shortcuts" may be created, e.g.
  - ln -s /home/user/gg/10.71 ~/gg
- This creates a link in the user's home directory called "gg" that points to the directory /home/user/gg/10.71
  - Rather than "cd /home/user/gg/10.71", one can get to the same place simply with "cd ~/gg"
  - (This is used in GAMIT/GLOBK scripts and must remain in place!)

#### Useful commands

- du
  - Disk usage: useful if you want to know how much space your (or others'!) directories are taking up
- df
  - Disk free space: useful if you want to know how much disk space is used and free
- top
  - Table Of Processes: useful if you want a real-time overview of processes that are running
- ps
  - List processes: useful if you want to see what processes are running and their process numbers, commands, etc.

# Introduction to shell scripts

## What is a script?

- Scripts contain a series of commands written in one file and prepended by a "hash-bang"
  - #!/bin/sh for original Bourne Shell (usually the same as bash on modern systems)
  - #!/bin/bash for Bourne Again Shell
  - #!/bin/csh for C Shell (usually the same as tcsh on modern systems)
  - #!/bin/tcsh for TENEX C Shell
- The script may then be executed to run all of the commands in sequence as written
- Most scripts in GAMIT/GLOBK are written in csh or tcsh; many newer scripts are written in bash
  - Must have both csh and tcsh installed to run GAMIT/GLOBK scripts
  - bash usually installed by default on current Linux distributions

## Script example

```
#!/bin/bash
printf 'The ISO date is: '
date '+%Y-%m-%dT%H:%M:%S%Z'
printf 'The mean of all numbers between 1 and 10
is: '
echo 1 10 | awk 'BEGIN {sum=0; n=0}; {for (i=$1;
i<=$2; i++) {sum=sum+i; n++}}; END {print
sum/n}'
printf 'Goodbye!\n'
```

# Installing GAMIT/GLOBK

# Sources of prerequisite information

http://geoweb.mit.edu/gg/pre.php

http://geoweb.mit.edu/gg/docs/GG\_Quick\_Start\_Guide.pdf

http://geoweb.mit.edu/~floyd/computing/mac/gfortran/

http://geoweb.mit.edu/~floyd/computing/mac/gv/

# Separation of tasks

- Source code directory
- Installation directory
- Processing directory

# Source code directory (optional)

## Source code directory

- Users may wish to keep a local copy of source code
  - As backup in case of problems during installation
  - If unable to reconnect to the source code repository (ftp://chandler.mit.edu)
- If you wish to do this, keep it separate from where you intend to install GAMIT/GLOBK, e.g.
  - ~/src/gg/10.71
  - ~/Applications/src/gg/10.71

# Main installation directory

# Main installation directory

- Choose a suitable directory for installing the software
  - Suggested place in home directory, e.g. ~/src/gg, ~/Programs/gg, etc. (for example, I install GG version 10.71 in /Users/maf/Applications/gg/10.71)
  - Alternative may be your /usr/local directory, e.g. /usr/local/gg/10.71 but you must have administrator permissions
  - Take great care not to mix source versions, e.g. 10.70 versus 10.71
- Change to this directory to download (or copy) the source code
- This will be the directory that is ultimately linked from your home directory (~/gg)

# Downloading source via FTP

#### FTP server

- chandler.mit.edu
  - username: guest
  - password: [changeable]
- Use curl or wget or an FTP client, such as ftp or ncftp
- Internet browsers generally do not allow connection to FTP domains nowadays, e.g.
  - ftp://guest@chandler.mit.edu

#### Source code

- Change directory to updates/source/
- Need at least:
  - com
  - gamit
  - help
  - kf
  - libraries
  - tables
  - incremental\_updates (if any)
- Also download install\_software
- Depending on your processing strategy, may also need to download grids (e.g. ocean-tide loading, atmospheric loading grids, etc.) from ftp://everest.mit.edu/pub/GRIDS/

## Updates!

- Incremental updates are made available approximately every month, so please check at least
  - Earth orientation parameters (pole.\* and ut1.\*; or sh\_update\_eop)
  - SVN-PRN translation tables (svnav.dat)
  - Differential code biases (dcb.dat)
  - Leap seconds (leap.sec)
  - Loading grids (ftp://everest.mit.edu/pub/GRIDS/)
- Example: 2016-12-31T23:59:60Z leap second

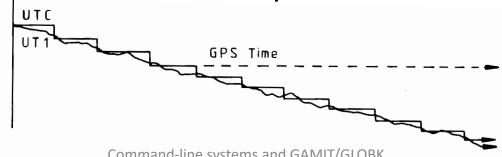

#### Documentation

- Top-level "README" file at ftp://guest@chandler.mit.edu/updates/README
- Change directory to updates/documentation/
  - GAMIT/GLOBK prerequisites in GAMIT\_prerequisites.pdf
     http://geoweb.mit.edu/gg/pre.php
     ftp://guest@chandler.mit.edu/updates/documentation/GAMIT\_prerequisites.pdf
  - Quick Start Guide in GG\_Quick\_Start\_Guide.pdf
     http://geoweb.mit.edu/gg/docs/GG\_Quick\_Start\_Guide.pdf
  - Introductory GPS material in Intro\_GG.pdf http://geoweb.mit.edu/gg/docs/Intro\_GG.pdf ftp://guest@chandler.mit.edu/updates/documentation/Intro\_GG.pdf
  - GAMIT reference manual in GAMIT\_Ref.pdf
     http://geoweb.mit.edu/gg/docs/GAMIT\_Ref.pdf
     ftp://guest@chandler.mit.edu/updates/documentation/GAMIT\_Ref.pdf
  - GLOBK reference manual in GLOBK\_Ref.pdf http://geoweb.mit.edu/gg/docs/GLOBK\_Ref.pdf ftp://guest@chandler.mit.edu/updates/documentation/GLOBK\_Ref.pdf

# Compiling GAMIT/GLOBK

#### Required tools

- Depending on your system, a number of programs may need to be added. One needs:
- A Fortran code compiler (e.g. gfortran)
- A C code compiler (e.g. gcc or clang on macOS)
- X11 libraries and headers, specifically:
  - libX11.a, libX11.so, libX11.dylib, libX11.la or libX11.dll.a (depending on your system)
  - Xlib.h
- Linux
  - Be sure a C-shell (csh and tcsh) is installed (this is not the case by default with Ubuntu, for instance)
  - X11 libraries and headers may also need to be installed
- Mac
  - Download the latest "Command Line Tools" (Mac OS X 10.7.3 or later)
  - X11 was replaced by XQuartz (https://www.xquartz.org/) for Mac OS X 10.8 (Mountain Lion) and later
- Windows
  - Ubuntu on VirtualBox or VMWare virtual machine (or Windows Subsystem for Linux on recent versions of Windows 10): sudo apt install gfortran make libx11-devel csh tcsh bc
  - Cygwin: Devel/make; Math/bc; Shells/tcsh; X11/libX11 (or X11/xinit)

#### Notes on known problems

- Very new gfortran releases, especially those with a version number ending in 0 (e.g. 4.9.0), sometimes are buggy and produce compilation problems
  - If this is the case, try compiling a program using only the "-O3" flag or revert to an older, stable version of gfortran
- Currently running gfortran 8.2.0 on laptop with macOS 10.15 (Catalina) and 4.6.3, 4.8.4 or 7.5.0 on MIT computers with Ubuntu Linux
- See http://geoweb.mit.edu/gg/issues.php

## Running install\_software

- From the main installation directory, where the source tar-files and install\_software should be copied
- Run ./install software
- As you pass through the installation process, please read the questions, e.g.

```
Searching directories set in libraries/Makefile.config for X11 installation
Verified these paths to X11 libs and includes
X11LIBPATH:
X11INCPATH:
Are these paths complete and correct for your system?
(y/n)
```

• If they are not correct, say "n" then install\_software will search or exit and one can then edit libraries/Makefile.config appropriately

## A note here on permissions

- A computer may read ("r"), write ("w") and/or execute ("x") a directory or file
- Each action may be allowed by a user ("u"), group ("g") or others ("o")
- A computer must follow instructions, called "permissions", on if it allowed to do any or all of these for any
- Any file that you want to run as a program must be made "executable"
  - chmod a+x <file>
  - Change moderations (permissions) so executable ("x") permissions are added to <file> for all ("ugo")
- You may find you need to verify that directories and files are readable, writable and/or executable as necessary throughout your UNIX experience

#### Potentially necessary edits

- libraries/Makefile.config is the main control file for the installation process
- Check:
  - X11LIBPATH (path to libX11)
  - X11INCPATH (path to Xlib.h)
  - MAXSIT (max. number of sites to process simultaneously)
  - MAXSAT (do not change)
  - MAXATM (max. atmospheric estimates per session)
  - MAXEPC (max. epochs per session, e.g. 24 hours at 30 s interval = 2880 measurement epochs)
  - OS block (usually no need to change)

#### Setting environment variables

 sh/bash (e.g. in ~/.bash\_profile, ~/.bashrc or ~/.profile): gg='/Users/maf/Programs/gg/10.71' PATH="\$qq/com:\$qq/qamit/bin:\$gg/kf/bin:\$PATH"; export PATH HELP\_DIR="\$gg/help/"; export HELP\_DIR
INSTITUTE='MIT'; export INSTITUTE csh/tcsh (e.g. in ~/.cshrc): set gg = '/Users/maf/Programs/gg/10.71'
setenv PATH "\$gg/com:\$gg/gamit/bin:\$gg/kf/bin:\$PATH"
setenv HELP\_DIR "\$gg/help/" setenv INSTTTUTE 'MIT'

#### Additional environment variables

- Some locales (your computer's language and numbers setting) use a comma for the decimal separator rather than a point, e.g. "1000.00" versus "1000,00" for one thousand to two decimal places
- This is typical in many languages other than English
- Using this scheme breaks certain GAMIT/GLOBK scripts that perform basic numeric calculations while formatting data, as well as GMT
- To avoid this problem without having to change your language, set the "LC\_NUMERIC" environment variable to "C" or an appropriate language locale, e.g. "en\_GB.UTF-8" or "en\_US.UTF-8"
  - sh/bash (e.g. in ~/.bash\_profile, ~/.bashrc or ~/.profile): LC\_NUMERIC='C'; export LC\_NUMERIC
  - csh/tcsh (e.g. in ~/.cshrc): setenv LC NUMERIC 'C'

# Processing directories

## Processing directory

- The processing directory will not have the same structure as the main installation directory
- Choose a different location, do not process in your main installation directory
- We will, however, be copying or linking to the main installation tables (via symbolic link or "shortcut" ~/gg/tables)

## Example continuous GPS structure

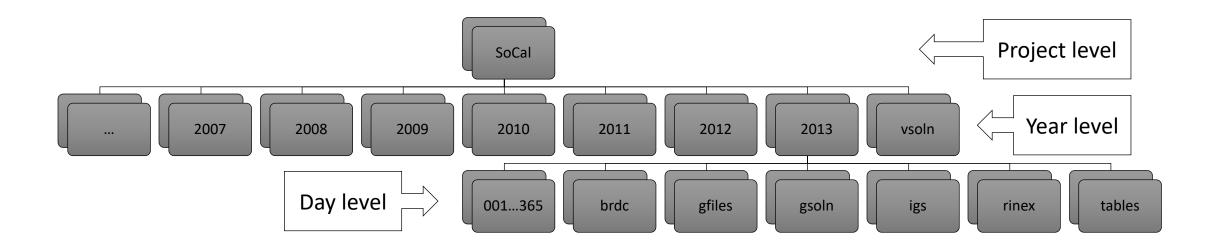

## Example survey GPS structure

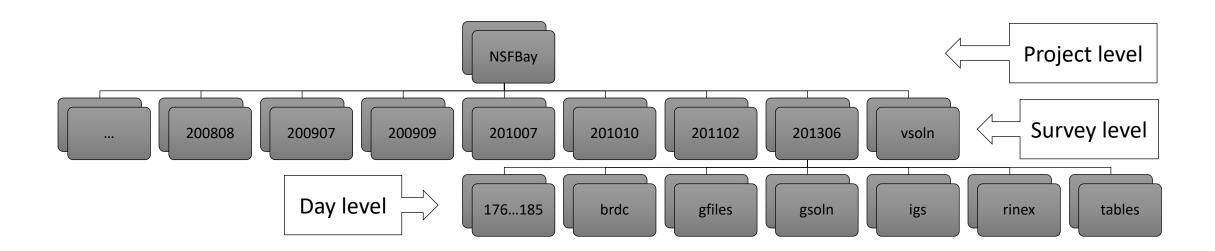

#### Additional software

- Generic Mapping Tools (GMT)
   (https://www.generic-mapping-tools.org/)
  - Required for plotting scripts to work
  - Scripts in com/ use GMT 5+
  - Prepend com\_preGMT5/ to \$PATH if using GMT 4
    - These scripts are no longer updated, so switch to GMT 6 or GMT 5!
- Tom's GGMatlab tools (http://geoweb.mit.edu/~tah/GGMatlab/)
  - tsview
  - velview